# **Ubiquitous and Mobile Computing CS 528:** *React Navigation*

# William Mosby Trusting Inekwe

Computer Science Dept. Worcester Polytechnic Institute (WPI)

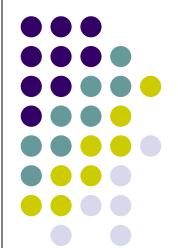

### **Background**

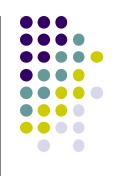

- Extension of React Native
- Born from the need to have an easy-to-use navigation solution based on JavaScript

#### **Background**

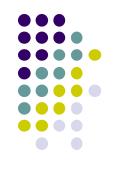

- Easy navigation using Stack implementation (LIFO)
- Animations
- Open source
- Funded by EXPO
- Easy (OTA) updates
- Easy to debug
- Customizable

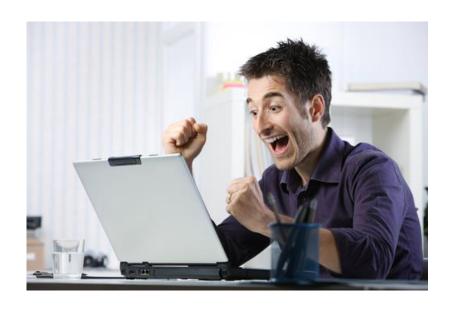

#### **Specific Problem**

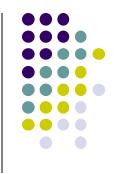

 Navigating between screens was an issue for React Native programmers

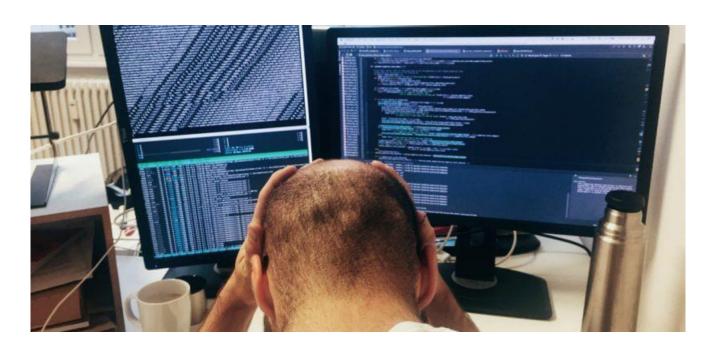

### **Typical Use Case**

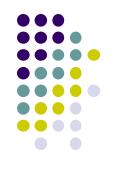

- Navigating between pages in a react-native app
- Passing parameters between pages
- Saving the states of pages
- Redirecting navigation
- Custom navigation animations

### Real World Example

- Discontinuity
- Yeti
- Survey
- Golden Owl Consulting
- Maybe
  - Netflix
  - New York Times
  - Khan Academy

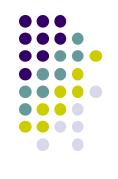

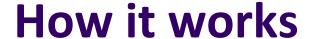

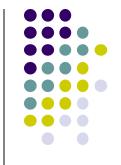

#### Router API Concept Map

Remember: Routers are often composable, and can delegate to child routers

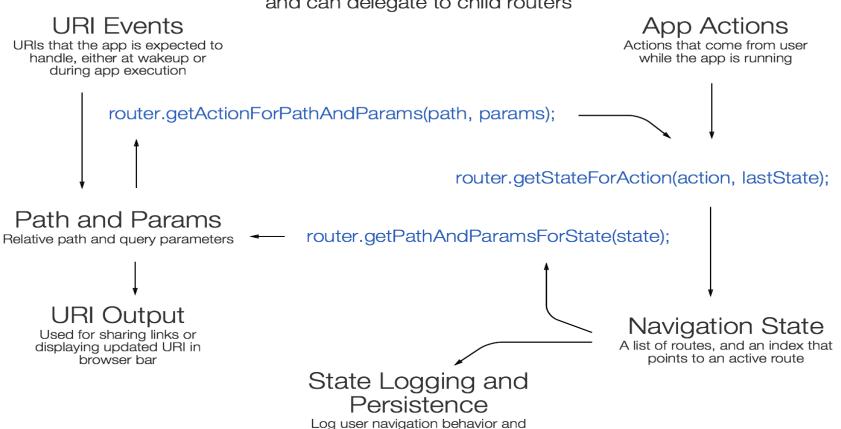

persist the nav state to disk to restore the deep navigation state after refresh

### **Code Snippet**

```
const defaultGetStateForAction = CourseNavagator.router.getStateForAction;
CourseNavagator.router.getStateForAction = (action: NavigationAction, state) => {
  console.log("in nav")
 console.log(action)
  let routeName: ?string = _.get(action, "routeName", null);
  if(state &&
    (action.type === StackActions.PUSH || action.type === NavigationActions.NAVIGATE) &&
    action.routeName === "Module"){
      const params = action.params;
      console.log("in nav2")
      if (params == null) {
        routeName = "Module"
      else if(params.type === 'quiz'){
        routeName = "Quiz"
      }else if(params.type === 'asset'){
        routeName = "AssetLoading"
    // $FlowFixMe this is perfectly safe but flow handles spreads wonkily
    const newAction: NavigationAction = {...action, ...{routeName}}
    console.log(newAction);
    return defaultGetStateForAction(newAction,state)
```

#### **Code Snippet**

```
<TouchableOpacity
 style={[styles.sheet.buttons]}
 onPress={() => props.navigation.navigate("AboutUs")}
 <Text style={styles.sheet.textButtons}>
    <FormattedMessage defaultMessage="About Us" id="About" />
 </Text>
</TouchableOpacity>
<TouchableOpacity
 style={[styles.sheet.buttons]}
 onPress={() => props.navigation.navigate("Help")}
 <Text style={styles.sheet.textButtons}>
    <FormattedMessage defaultMessage="Help" id="Help" />
 </Text>
</TouchableOpacity>
<TouchableOpacity
 style={styles.sheet.buttons}
 onPress={() => props.navigation.navigate("Preferences")}
 <Text style={styles.sheet.textButtons}>
    <FormattedMessage defaultMessage="Preferences" id="preferences" />
 </Text>
</TouchableOpacity>
```

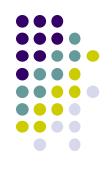

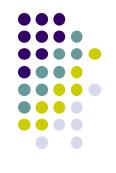

#### References

Retrieved from:

https://reactnavigation.org/docs/en/pitch.html

Retrieved from:

https://reactnavigation.org/docs/en/hello-reactnavigation.html